# Dokumentacja

## Portal Mathfinance dla rynku *equity* kalkulatora

Dorota Toczydłowska

# Spis treści

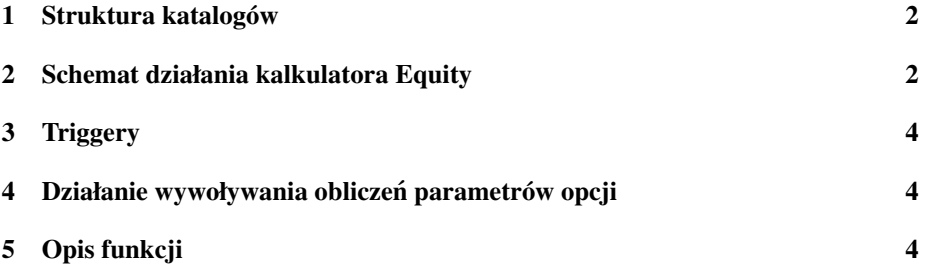

Zasadniczo omawiamy różnice wystepujące pomiędzy nowo napisanymi kawałakmi kodu, a kodem opisanym w dokumentacji Marcina Szumskiego.

#### 1 Struktura katalogów

Jak w dokumentacji Marcina Szumskiego.

- 1. Katalog mf\- pliki pythona
	- (a) views\_equity.py funkcje dla rynku Equity. Budowane w oparciu o views\_y.py fx.
- 2. katalog octavecodes\
	- (a) katalog equity\ pliki octave'a do rynku Equity
		- i. katalog code\ pliki z własciwym kodem octave'a ´
			- A. pricingFunctions.m-wycena metodą longstaff'a Schwartz'a.
			- B. calendarBasedFunctions.m funkcje pomocnicze dla pricingFunctions
			- C. inne jak w dokumentacji Marcina Szumskiego.
			- ii. katalog default $\setminus$  folder z domyślnymi danymi (patrz dokumentacja Marcina Szumskiego.). Dodatkowo znajduje się tam plik hidden\_variables.m ze zmiennymi określającymi parametry symulacji MC.
	- (b) katalog triggers\ jak w dokumentacji Marcina Szumskiego.
- 3. katalog static\ katalog z pomocniczymi plikami javascript i css (jak w dokumentacji Marcina Szumskiego) oraz:
	- (a) models\equity katalog z przykładowymi danymi csv do załadowania do aplikacji
- 4. katalog userdata\username\equity- jak w dokumentacji Marcina Szumskiego.
- 5. katalog views\equity template'y html jak w dokumentacji Marcina Szumskiego.

#### 2 Schemat działania kalkulatora Equity

- W tym miejscu przedstawię typowy use case korzystania z kalkulatora Equity. Korzystanie z kalkulatora *real* możliwe jest tylko po zalogowaniu.
	- 1. Uzytkownik na głównej stronie wybiera link ˙ *real data calculator* i zostaje przekierowany na stronę logowania.
- 2. Jeśli użytkownik posiada już konto, to się loguje (jeśli nie, to najpierw korzysta z linka *Create Account* w celu stworzenia użytkownika).
- 3. Użytkownik wybiera linka *Equity Market*, który otwiera stronę z menu dla tego rynku.
- 4. Użytkownik musi teraz wprowadzić dane. Robi to w zakładce: *Domestic Interest Rates*
	- (a) Uzytkownik klika link ˙ *Domestic Interest Rates*, który przekierowuje go na zakładk˛e *Input* dla tego etapu.
	- (b) W tej zakładce uzupełnia on kolejne dane. W szczególności musi uploadować pliki . csv ze stopami depozytów, FRA oraz IRSów.
	- (c) Po uzupełnieniu wszystkich pól użytkownik naciska przycisk Save na dole strony w celu zapisania wprowadzonych danych.
	- (d) Po jego naciśnięciu należy przejść do następnej zakładki, co jest możliwe zarówno poprzez wybór zakładki *Verify* (u góry strony), jak i poprzez naciśnięcie przycisku Next (na dole strony).
	- (e) Użytkownik naciska *Regenerate Data*, co powoduje wyświetlenie tabeli z danymi. Tabela ta może być zmodyfikowana, co użytkownik zatwierdza przyciskiem *Save corrected data.*
	- (f) Użytkownik przechodzi do następnej zakładki, co znowu możliwe jest na dwa sposoby: poprzez wybranie zakładki lub przyciskiem *Next.*
	- (g) W zakładce *Result* możliwa jest zmiana sposobu interpolacji (zapisuje się ją przyciskiem *Save interpolation method*).
	- (h) Uzytkownik naciska przycisk ˙ *Calculate Domestic Discount Factor Table*, który oblicza i zapisuje wynik tego etapu wprowadzania danych.
	- (i) Na koniec etapu uzytkownik przechodzi z powrotem do zakładki ˙ *Select* (a konkretnie w tym wypadku *Selected: Domestic Interest Rates*), gdzie możliwy jest wybór kolejnego etapu.
- 5. Po zakonczeniu wprowadzania danych u ´ zytkownik w zakładce ˙ *Select* wybiera opcję, którą chciałby wycenić. Jej kliknięcie tworzy nową zakładkę: Option cal*culation*.
- 6. W tej zakładce użytkownik wprowadza żądane parametry opcji i zatwierdza je przyciskiem *Save*.
- 7. Na zakończenie użytkownik naciska przycisk Compute price, co powoduje wyświetlenie ceny prawej części zakładki.
- 8. W zakładce *Select* można wybrać kolejną opcję, której cenę chcielibyśmy policzyć.

### 3 Triggery

Jak w dokumentacji Marcina Szumskiego.

### 4 Działanie wywoływania obliczeń parametrów opcji

Tworzony jest jedynie texttttrigger calculate\_perform.m, który weźmie pod uwagę te dane przy odpalaniu funkcji octave'a. Poza tym jak w dokumentacji Marcina Szumskiego.

### 5 Opis funkcji

Jak w dokumentacji Marcina Szumskiego. Dwie funkcje nieco zmodyfikowane to. W innych funkcjach zmiany kosmetyczne.

- 1. load\_dom() jak w poprzedniej wersji. Zdecydowanie za długa. Nie da się re-faktorować łatwo.
- 2. calculate () jak w poprzedniej wersji. Zdecydowanie za długa. Nie da się re-faktorować łatwo.